## How to download the new church app and create an account

(note that I shall be using Android screenshots only for illustrative purposes after step 1)

1. Download/install the 'container' app 'Church Central' (Android) from Google Play or 'Church Central Australia' (iOS) from the App Store.

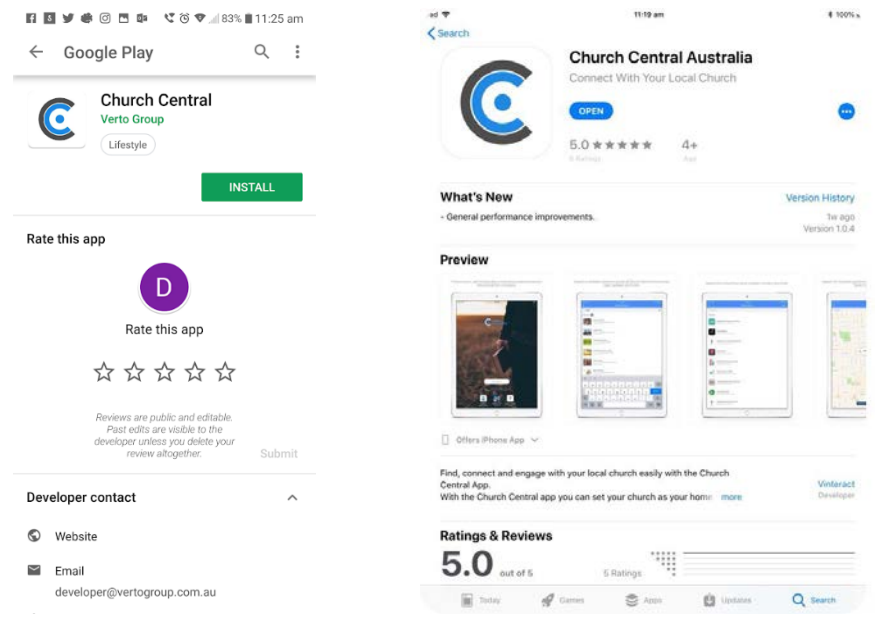

'Church Central' on Google Play 'Church Central Australia' on the App Store

2. Once the app is installed, open it and select the 'Find a Church' button. Scroll down and select 'CoroUniting' then select 'Yes' to add 'CoroUniting' to your favourites and receive notifications.

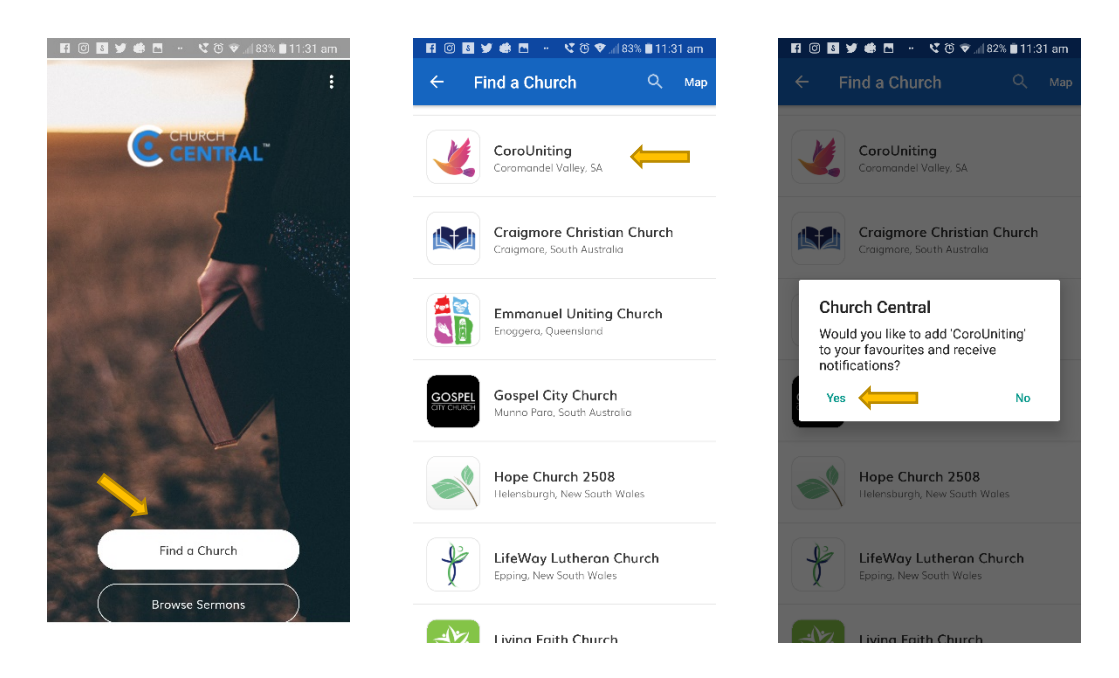

3. Once the app has opened, you will need to either log in or create an account (this is important – see the Q&A for more information). Note that you only need to set up a single account for both the new website and the app.

4. If you have already created an account via the website, log in to the app using this, otherwise follow the below steps to create an account via the app, nominating your own preferences at the end.

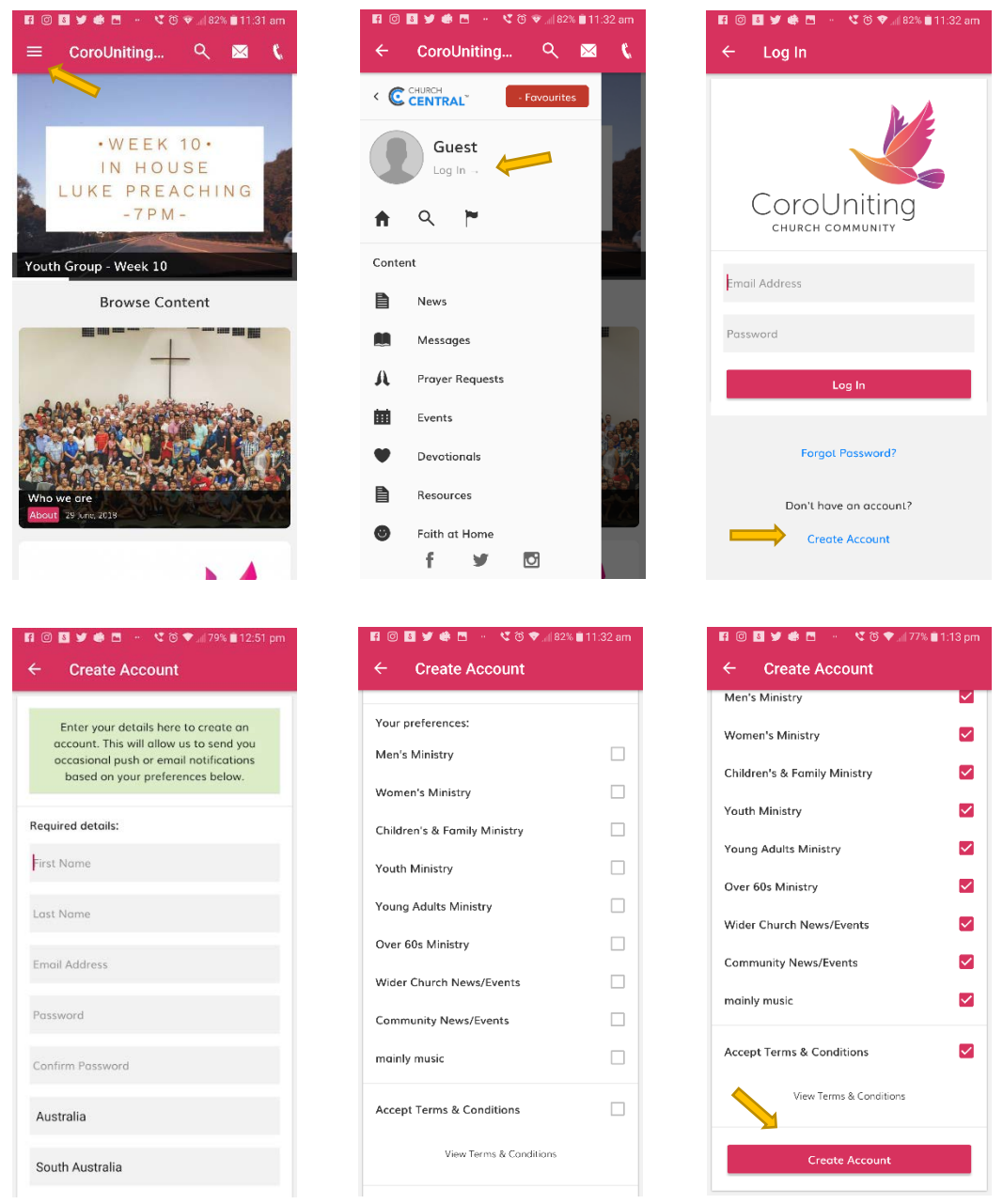

5. Once you have finished creating the account, you will be sent an email to the email address you specified when creating the account. You must open this email and click the activation link before your account will be enabled. Once it is enabled you can use it to log in to both the website and app.

Note that if you call CoroUniting your home church, the Church Office will need to mark your account as 'Church Member' before you are able to access church-specific content and resources such as newsletters, church directory, meeting minutes etc.

6. Once you are logged in, you can select your profile (as per the first two images in step 4 above) to modify your preferences and view any Favourites or Notes that you may have created. You can also add a profile picture.

## Q&A

- Q: What's with the 'Church Central' thing? Why isn't there a free-standing 'CoroUniting' app?
- A: Paying to have someone create an app just for us is expensive.

[Verto Group](https://www.vertogroup.com.au/) is a South Australian company who specialise in mobile solutions for churches and not-for-profits. Our app uses a template created by Verto Group that is also used for other churches and not-for-profits. This allows us to keep costs down whilst also benefitting from modifications that other users request.

In late 2017, [Apple widened a ban on template apps](https://techcrunch.com/2017/12/08/apples-widened-ban-on-templated-apps-is-wiping-small-businesses-from-the-app-store/) that meant that developers were restricted in how they create individual apps based on a common template. Verto's solution to allow churches to stay in this space affordably is 'Church Central', a 'container' app built for Australian churches. If you set 'CoroUniting' as your favourite, then each time you open the app it will automatically display the information pertinent to our church, in other words it will essentially function as a free-standing 'CoroUniting' app.

- Q: During install, what happens if I select 'No' when I am asked whether I want to add 'CoroUniting' to my favourites and receive notifications.
- A: You can do this if you want, however each time you open the Church Central app you will then have to select 'CoroUniting' and we will be unable to provide you with any notifications re. upcoming events etc.
- Q: Why do I have to create an account and log in?
- A: We strongly encourage everyone to create an account. If you don't create an account and use this to log in, then the app and church website will be of limited use to you. They will still work fine, however you will be unable to access any content that we post for church members only (see below) or for certain User Groups (indicated by your preference selection). You will also be unable to tailor the content that you see, making your experience much less meaningful.

The advantages of creating an account are:

- − You can select preferences, meaning that to a large part\* you can tailor what you see.
	- \* Note that this does vary according to the preference selected. For example, if you choose to not select 'Women's Ministry' you will still see items relating to, for example, Bloom. We are an intergenerational church and we want to encourage connections across different generations. It does however mean that you won't receive notifications and reminders re. a particular Bloom event. In contrast to this, if you choose to not select 'Wider Church News/Events' or 'Community News/Events', then news or events in these categories will not be displayed when you are logged in to the website or app or if you are logged out or view the website or app without creating a profile.
- − If you call CoroUniting your home church, you are able to gain access to many more resources and items that are marked for 'Church Members' only\*.
	- \* Once an account has been created, church staff can mark individuals as being 'Church Members' (please message or call the Church Office if this needs to be done for you). Note that this is not in the formal sense (according to Uniting Church regulations), but instead a means of us identifying who calls CoroUniting their home church and should therefore have access to a whole-range of church-related information, including but not limited to:
		- i. weekly newssheets
		- ii. minutes from various meetings, eg. Church Council, AGM
		- iii. the Church Directory with contact details for families in the church
		- iv. prayer letters from those serving in mission
		- v. anything else that was password-protected on our old website
- **Q:** Do I have to log in each time I want to access the website and app?
- A: No. Once you have created an account and logged in, select your profile (as per the first two images in step 4 above) and slide the 'Stay Logged In' slider to the right.